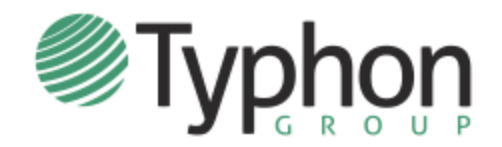

# **NPST STUDENT INFORMATION SHEET**

## **INTRODUCTION**

Typhon Group's NPST System is software used by your school to track your clinical encounters, your time spent at clinical facilities, your evaluations, schedule, portfolio, and much more.

Typhon Group is web-based software. This means you can access your account and enter information on any computer or device that has a modern browser. There are no "apps" to install. You can login directly to the Typhon Group website [\(www.typhongroup.net\)](http://www.typhongroup.net/) from anywhere you have internet access.

**Students DO NOT self-register for Typhon**. Your program creates an account for you. Once your account has been created and your program is ready to grant you access, they will send you an email with login instructions and information. Typhon Group cannot directly provide you with this information.

Once you have received the initial email from your school, you can log in to your account. If your temporary password has expired (or you forgot your password), you can request another one by clicking "Forgot Login or Password." Classroom training may be provided by your school, but once you log in, you'll gain access to the complete instruction manual and video tutorials.

### **PAYING FOR YOUR ACCOUNT**

The first time you log in to the system, you will be directed to an online payment page. On this page, you can pay your one-time \$90 system access fee with a credit card (Amex, Visa, MasterCard, or Discover). Once your credit card has been approved, the system will automatically activate your account, enabling you to start using the system.

### **LOG IN TIPS**

Typhon Group provides several kinds of products, so to ensure you log in to the correct area, utilize the special page we created for your school. Your school's home page is http://www.typhongroup.net/**xxxx**, where **xxxx** is the main web domain of your school. Click on your specialty, then "Student Data Entry Login." Add this page to your favorites or bookmarks for future reference. You should see the screen below (with the red NPST logo and "Student Data Entry Login"), plus your account number will automatically get inserted when you log in through your school's special page.

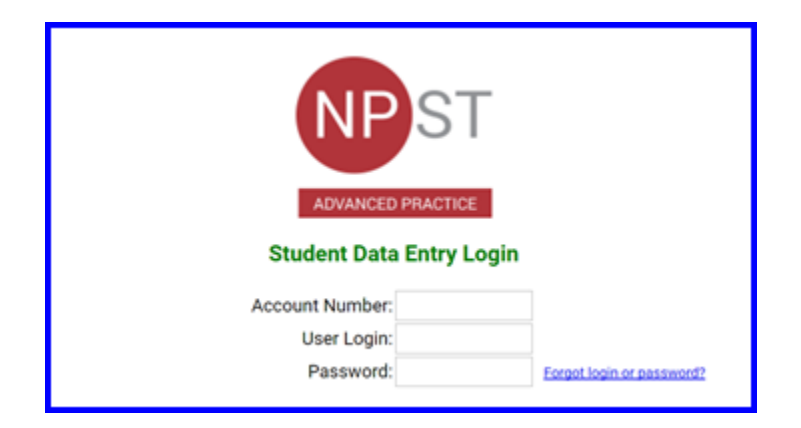

### **ADDITIONAL HELP**

Although Typhon Group hosts and provides the software, the system is customized and maintained by your school. Thus, your school is responsible for handling your questions regarding access to your account and login issues. Your questions should be directed to the Typhon Group program administrator at your school. They can also answer your questions about clinical content, missing drop-down items (ie. your preceptor or clinical site is not listed), or specifics on how to use the system.